## **How do you install the User Mode Process Dumper for diagnostics with WinCC and PCS 7?**

**User Mode Process Dumper**

**FAQ January 2016**

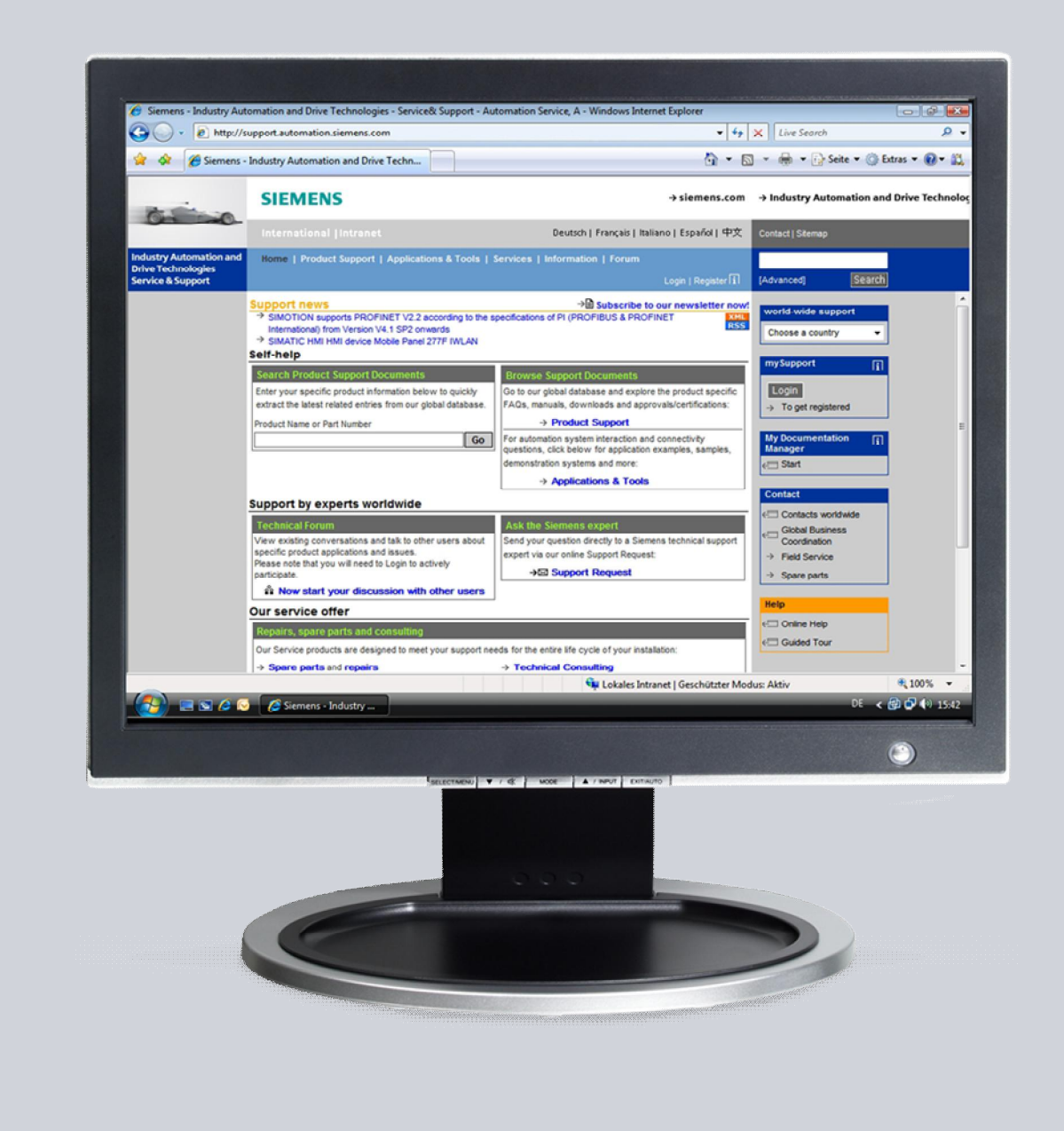

# **Service & Support**

**Answers for industry.**

# **SIEMENS**

This entry originates from the Service&Support Portal of Siemens AG, Sector Industry, Industry Automation and Drive Technologies. The conditions of use specified there apply (http://www.siemens.com/corp/en/index/terms\_of\_use.htm).

Go to the following link to download this document. <http://support.automation.siemens.com/WW/view/de/45020870>

### **Question**

How do you install the User Mode Process Dumper for diagnostics with WinCC and PCS 7?

### **Answer**

Follow the instructions and notes listed in this document for a detailed answer to the above question.

### **Contents**

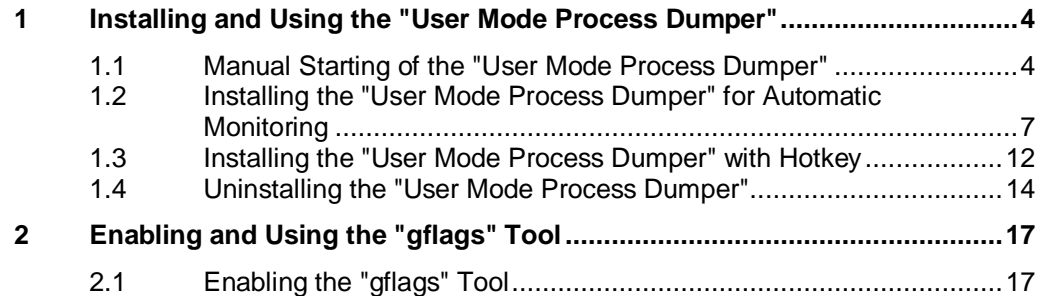

### <span id="page-3-0"></span>**1 Installing and Using the "User Mode Process Dumper"**

**WARNING When you proceed as described below, there might be situations where performance is impaired as listed below:** · Loss of performance · Extremely high use of memory Change of system timing · Inoperability of the plant **The procedures should only be executed if recommended by the service staff.**

### <span id="page-3-1"></span>**1.1 Manual Starting of the "User Mode Process Dumper"**

Table 1-1

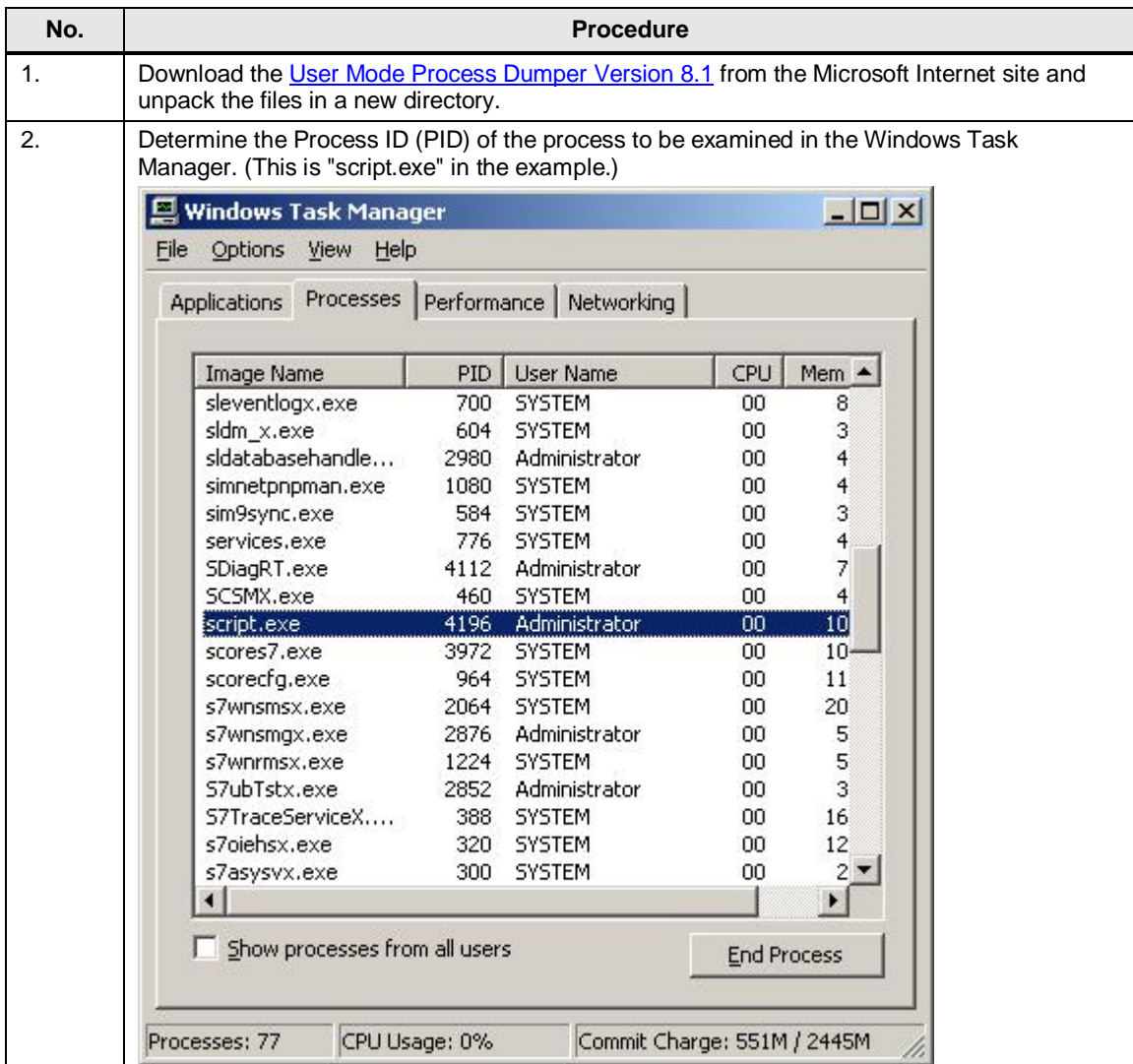

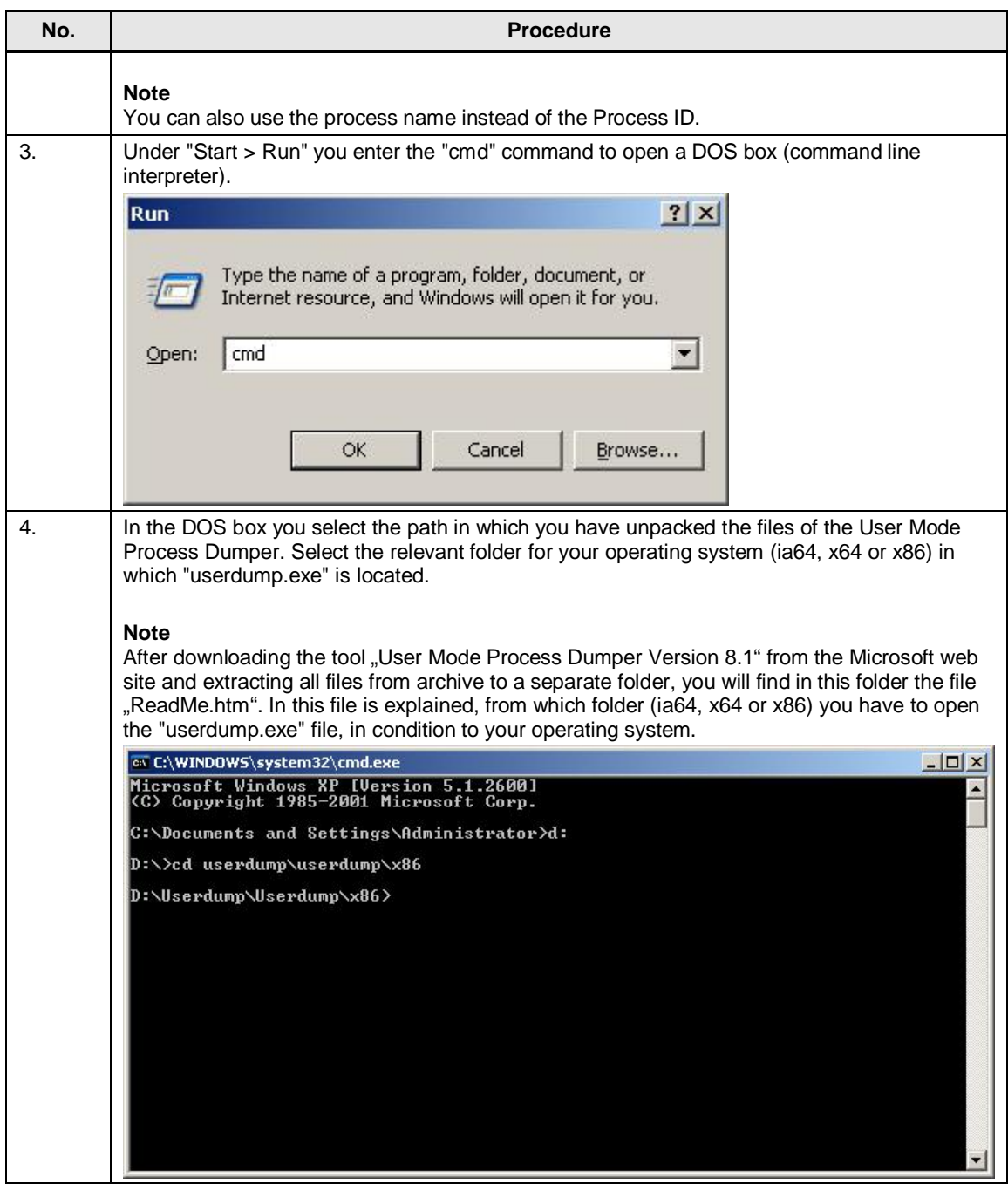

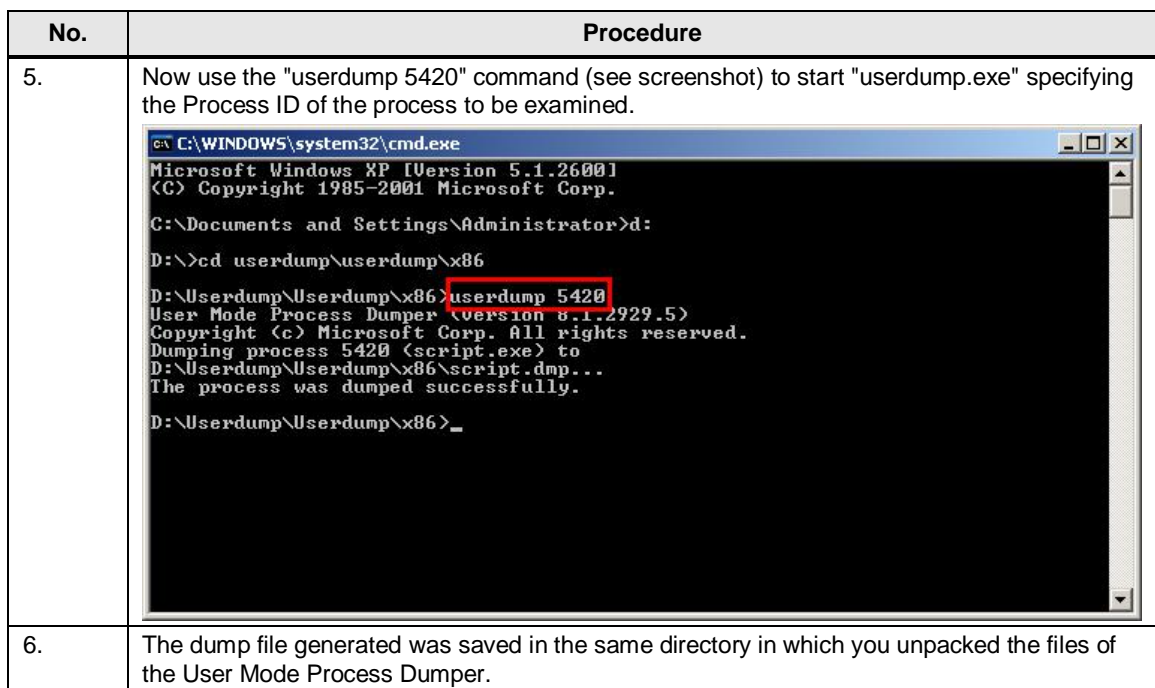

### <span id="page-6-0"></span>**1.2 Installing the "User Mode Process Dumper" for Automatic Monitoring**

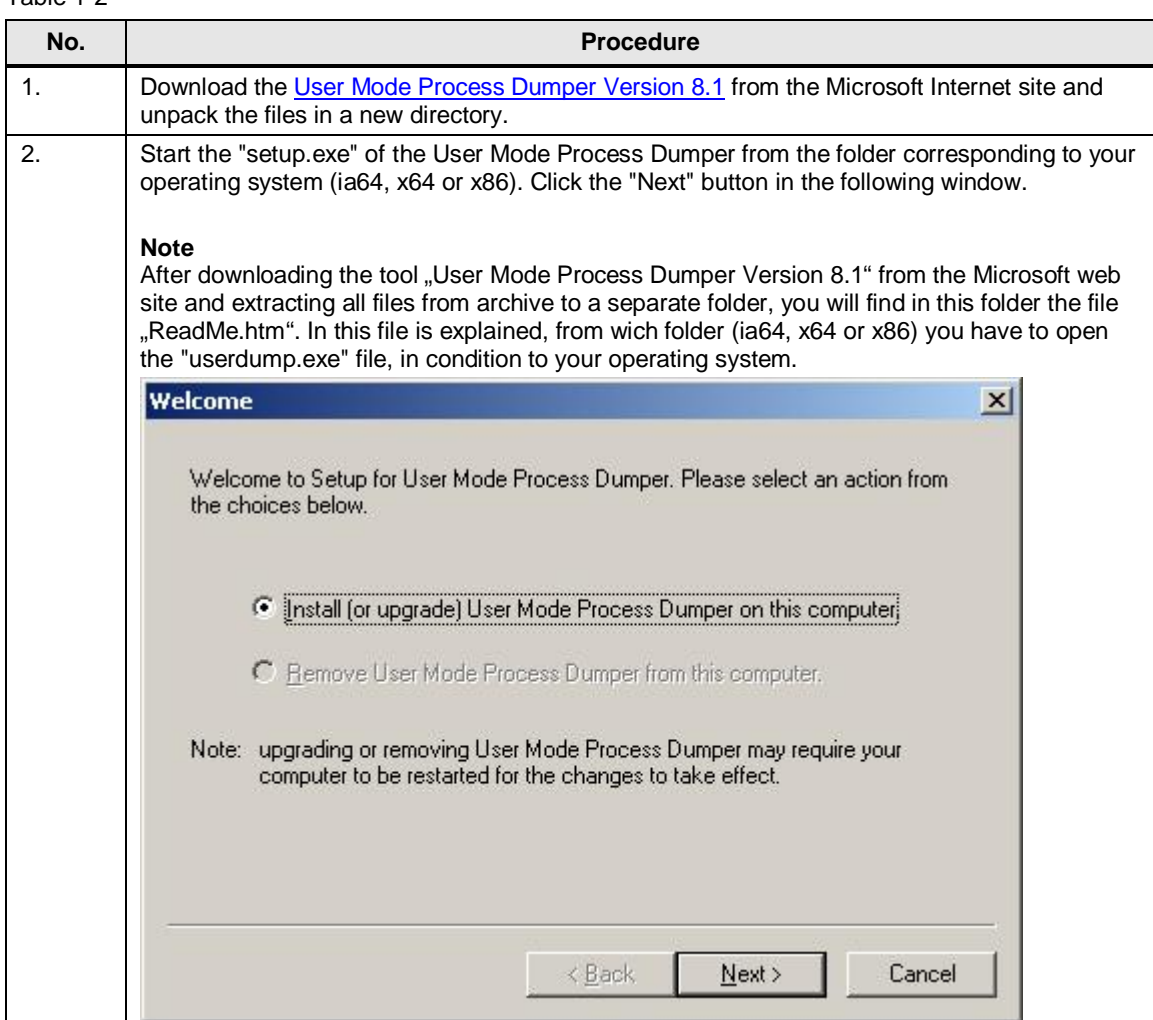

#### Table 1-2

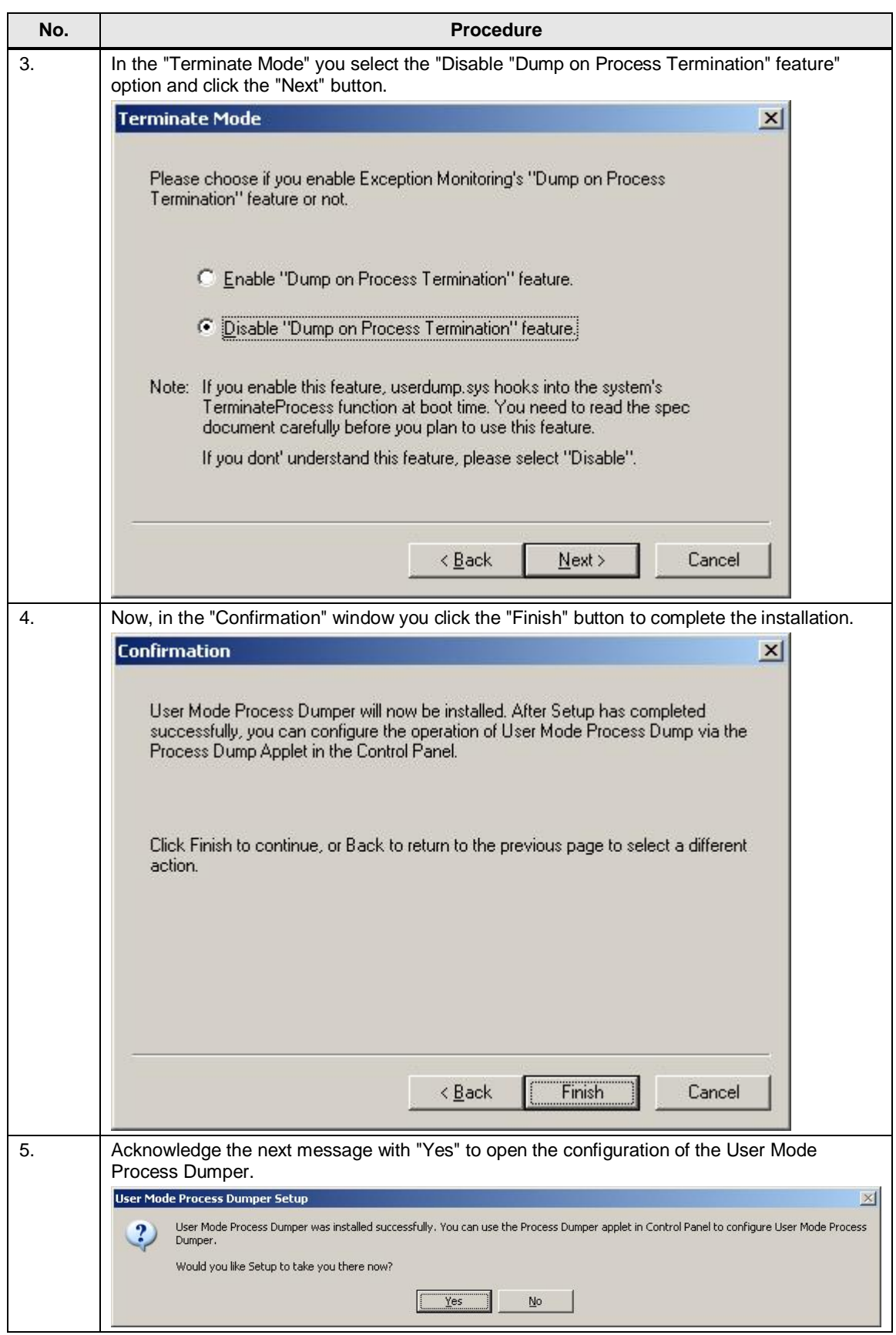

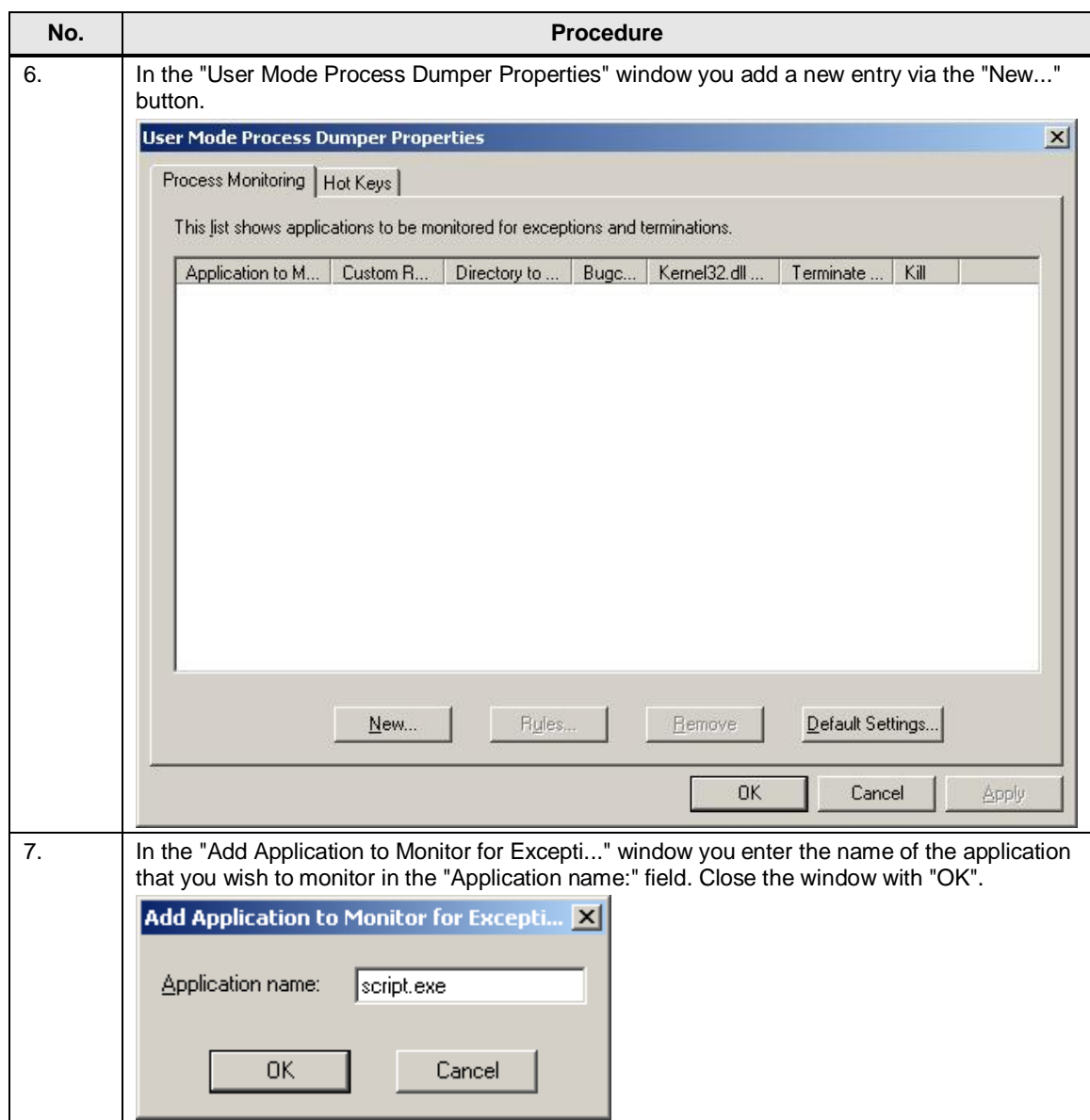

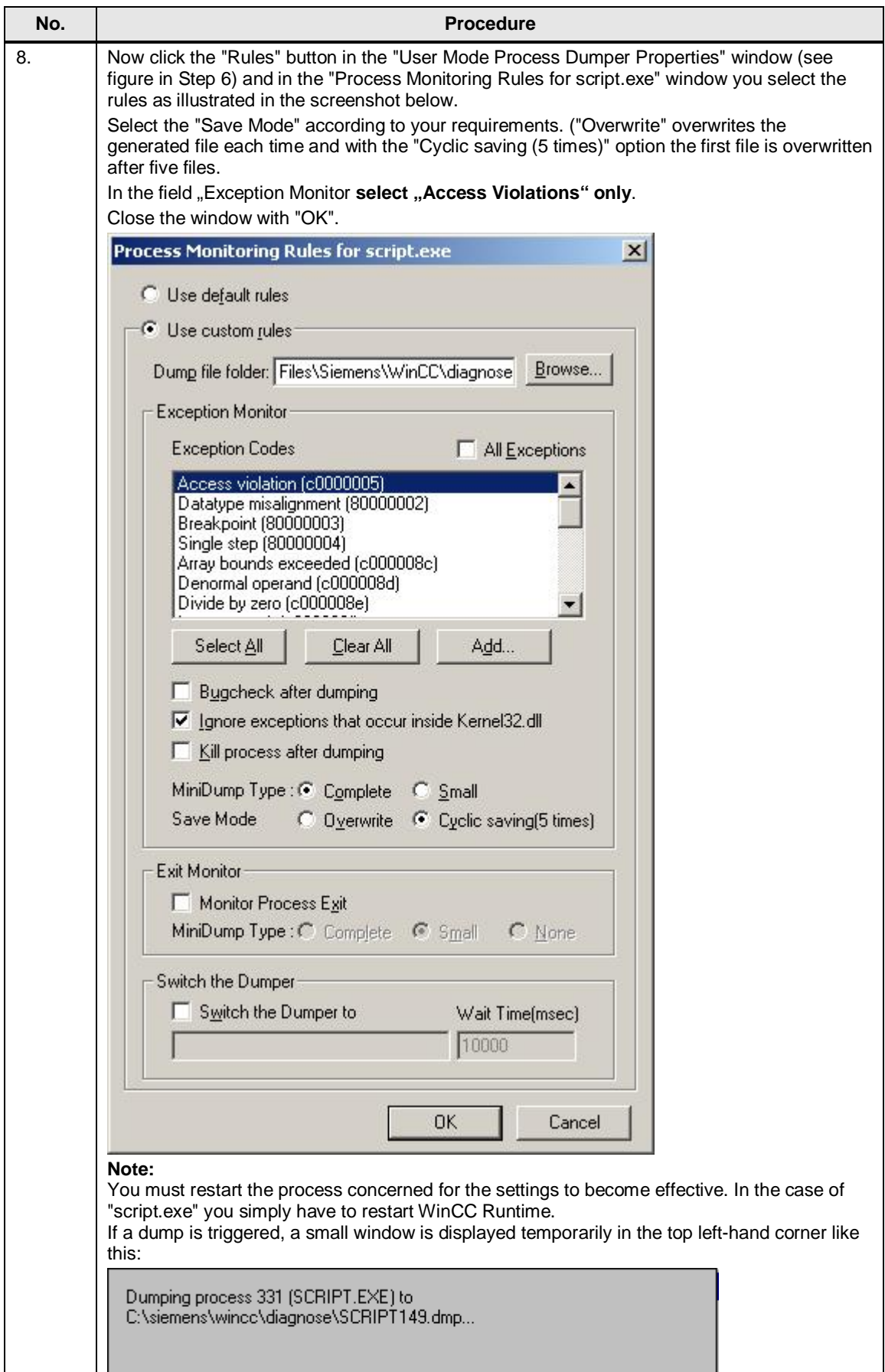

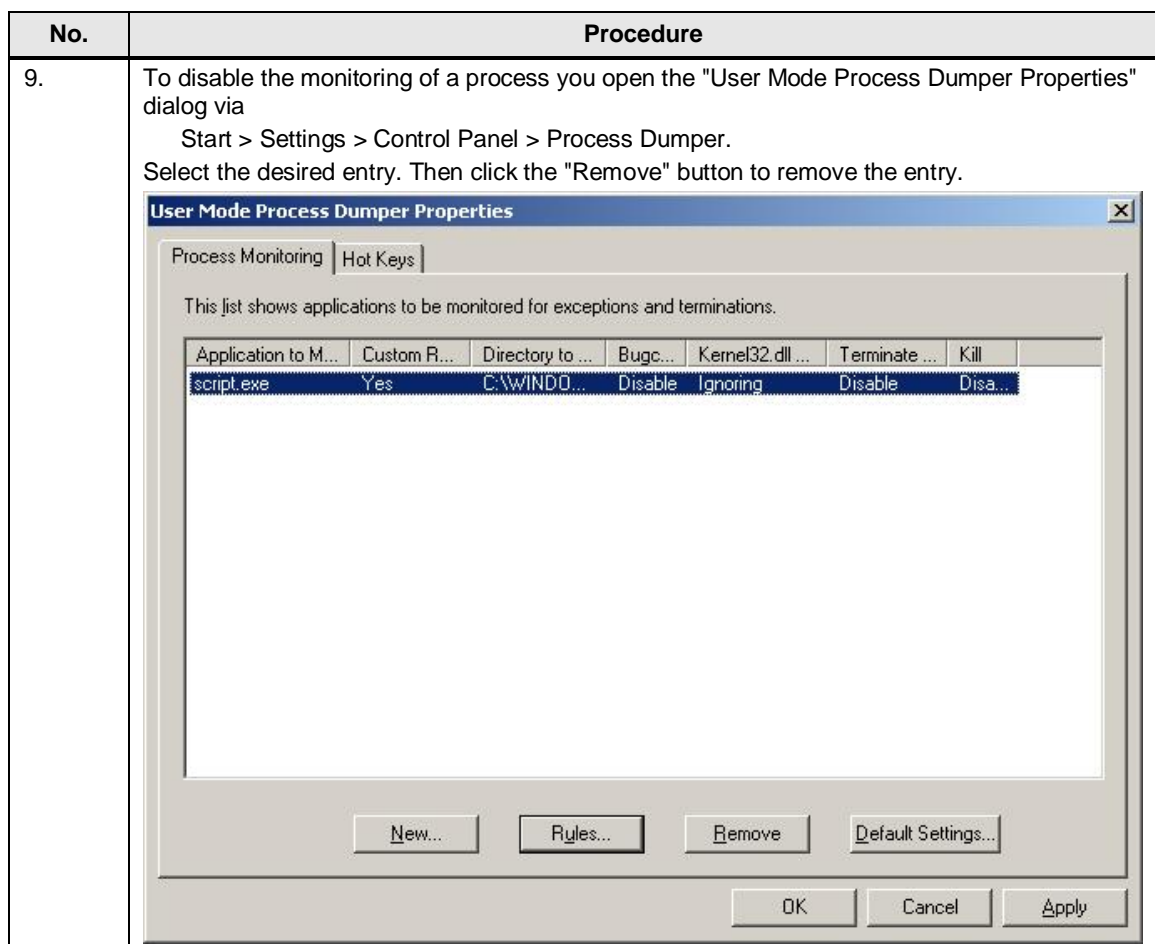

### <span id="page-11-0"></span>**1.3 Installing the "User Mode Process Dumper" with Hotkey**

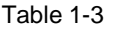

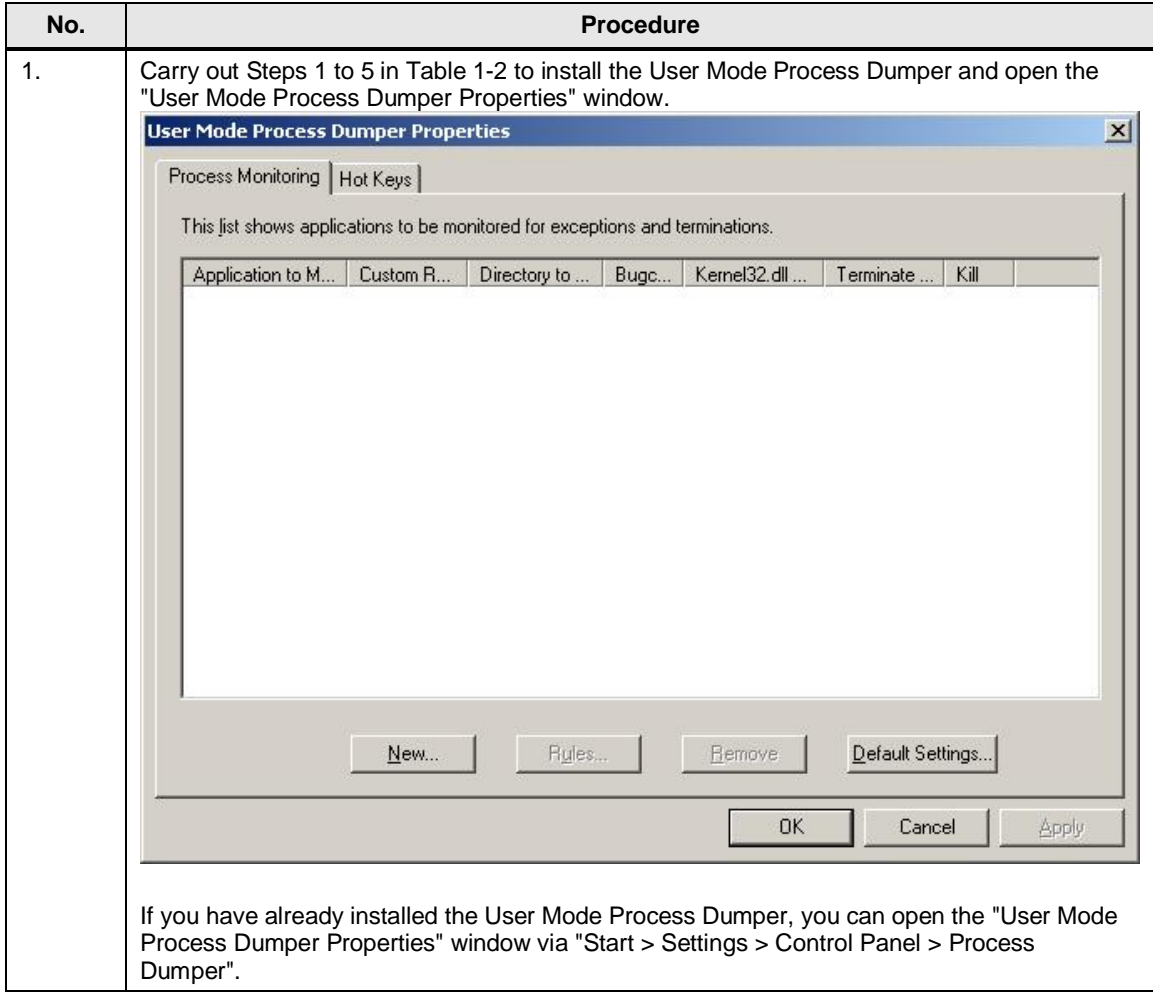

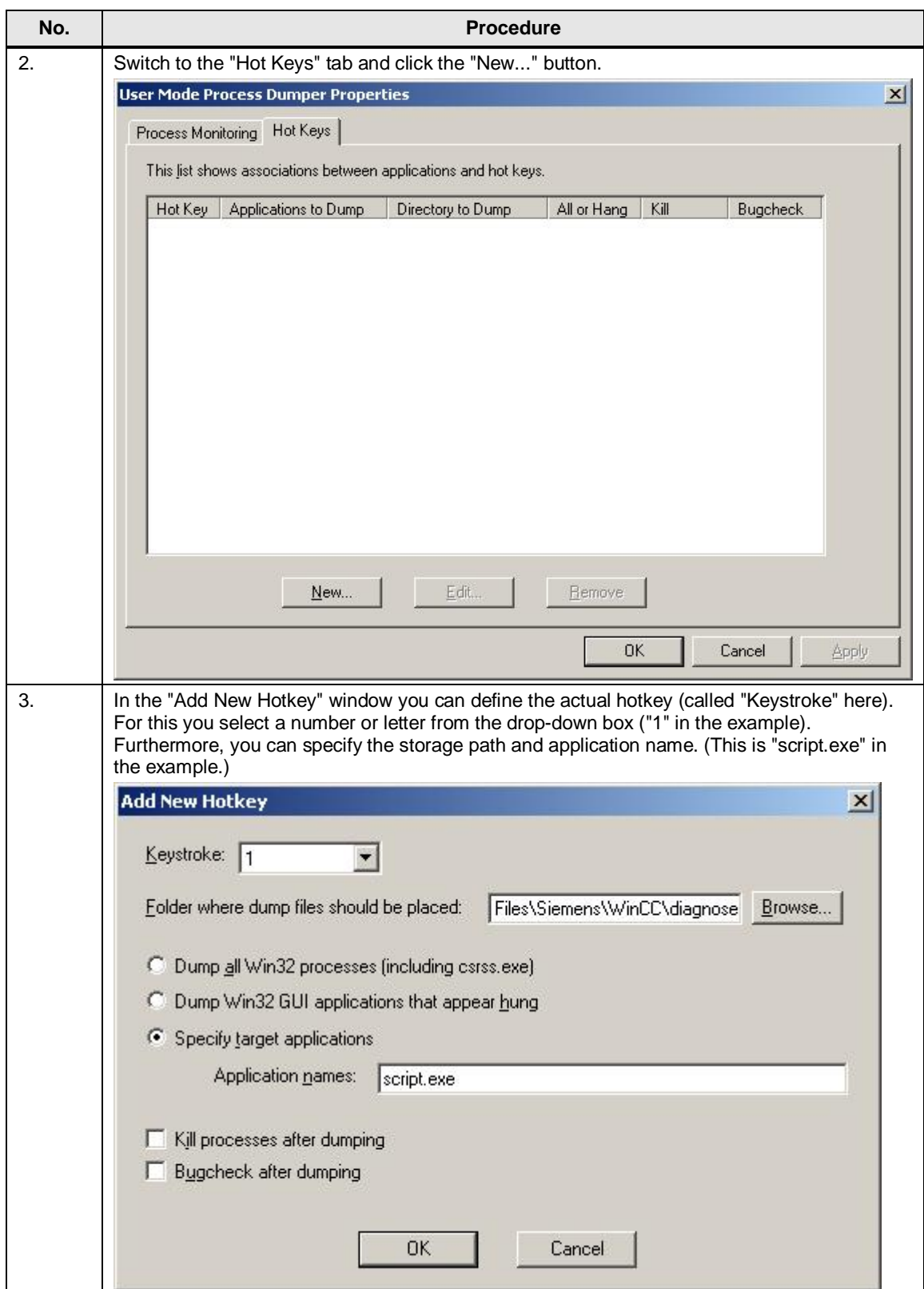

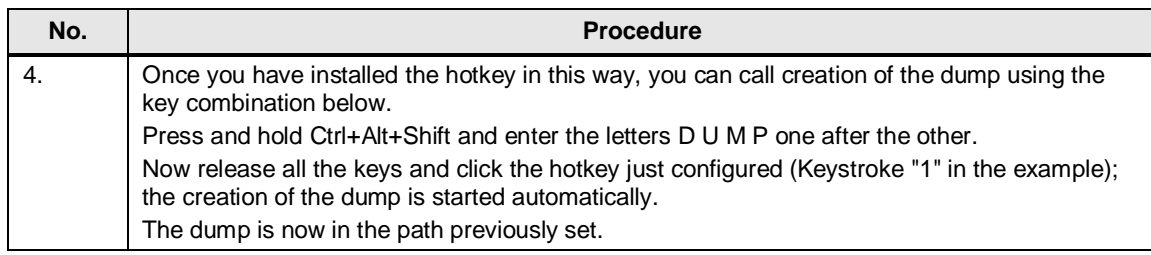

### **1.4 Uninstalling the "User Mode Process Dumper"**

<span id="page-13-0"></span>Background for uninstalling the User Mode Process Dumper: As long as the tool in installed, the "Dr. Watson" is no longer triggered. You must uninstall the User Mode Process Dumper in order to restore the "Dr. Watson" tool.

Table 1-4

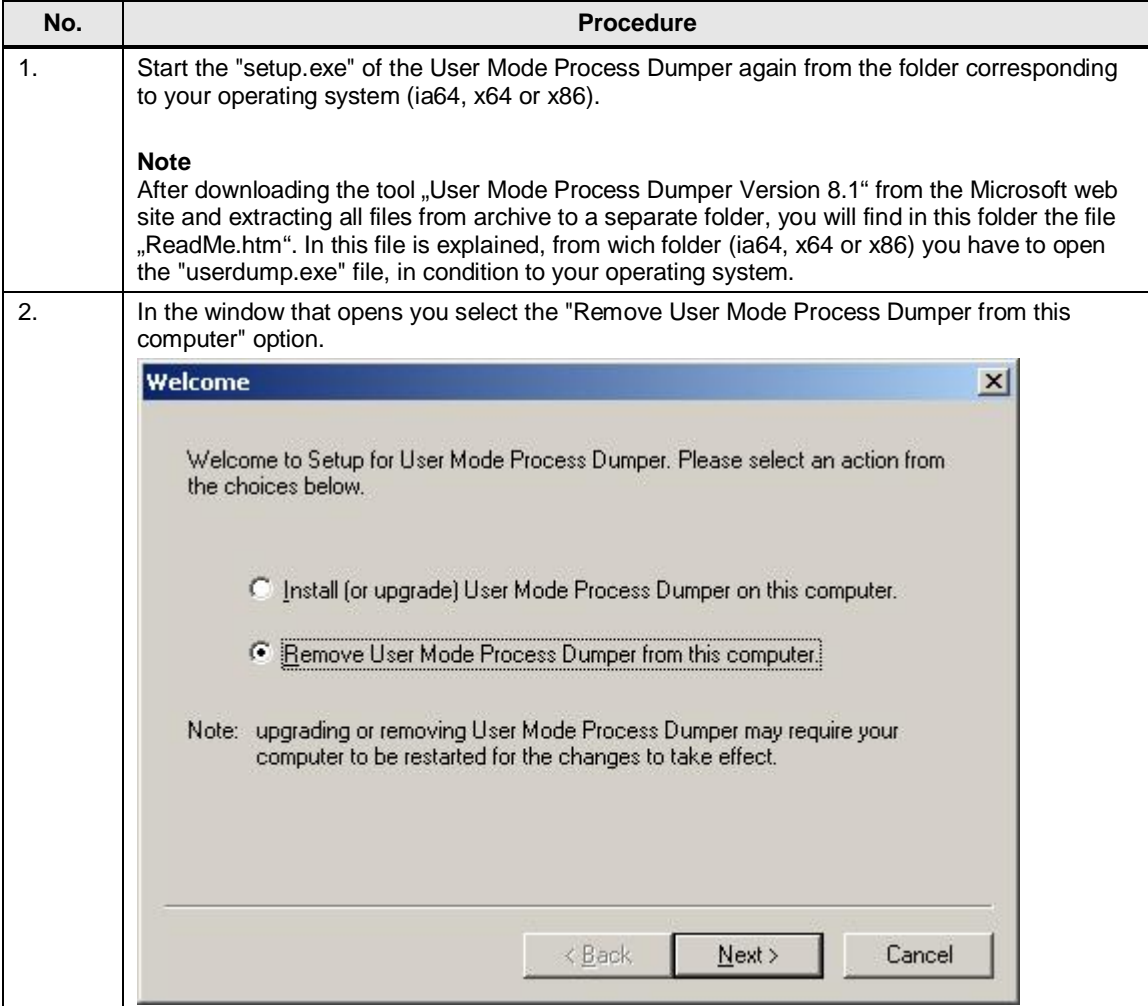

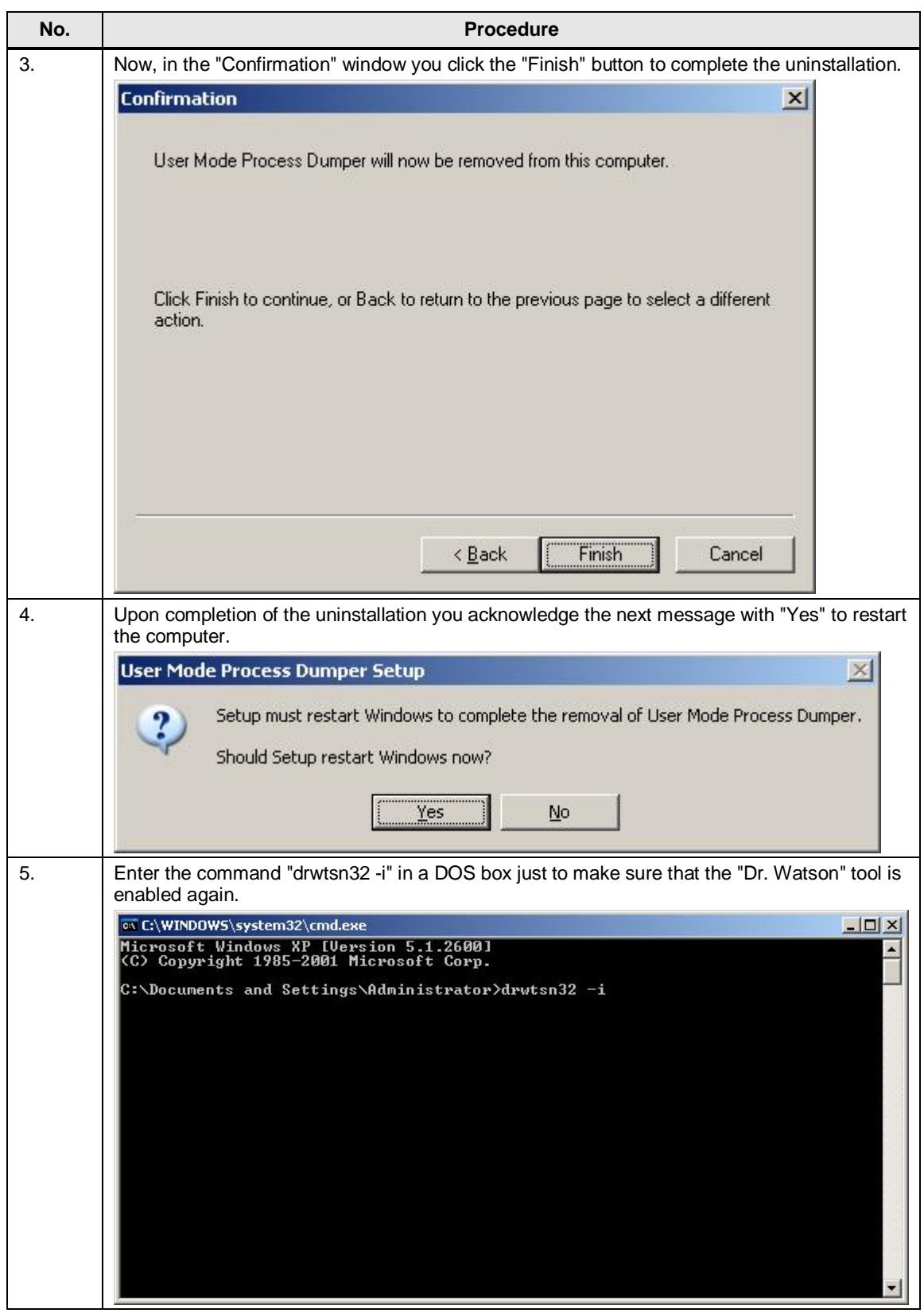

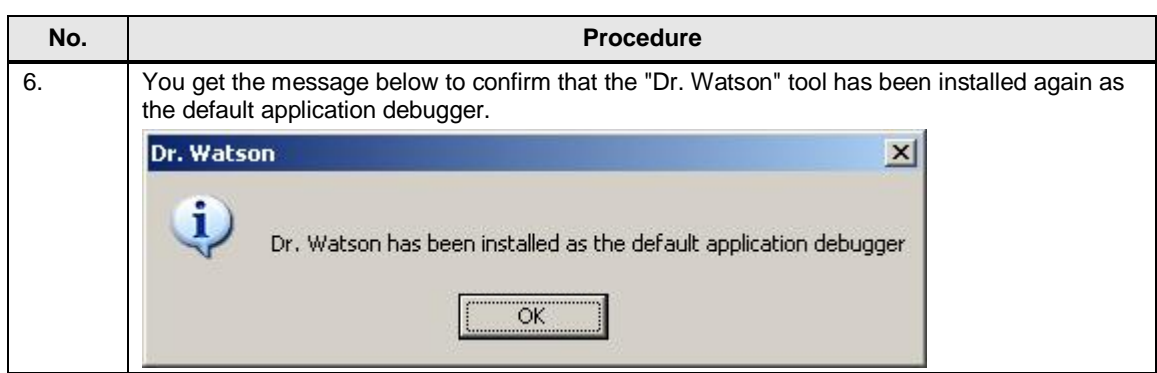

### <span id="page-16-0"></span>**2 Enabling and Using the "gflags" Tool**

#### **WARNING When you proceed as described below, there might be situations where performance is impaired as listed below:** · Loss of performance Extremely high use of memory Change of system timing · Inoperability of the plant **The procedures should only be executed if recommended by the service staff.**

#### **General**

This option writes additional information in the user dump. (This enables and configures "PageHeaps" in the operating system.)

This information might be useful if you have memory swell or memory overflows on your system.

### **2.1 Enabling the "gflags" Tool**

<span id="page-16-1"></span>The Microsoft Support Tools must be installed in order to be able to use the "Global Flags Editor" (gflags.exe) utility. These are located in the "\Support\Tools" folder on your Windows CD.

#### Table 2-1

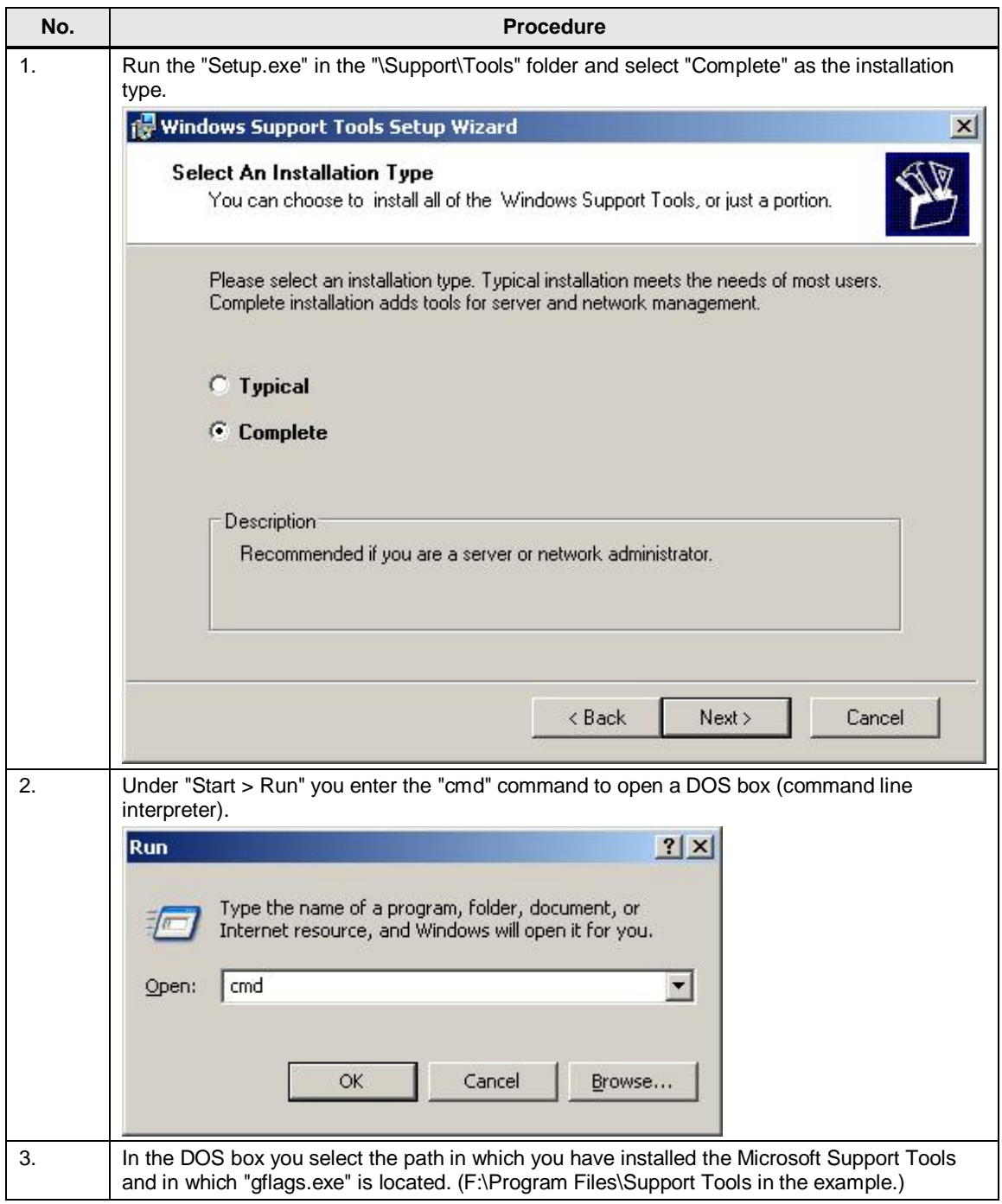

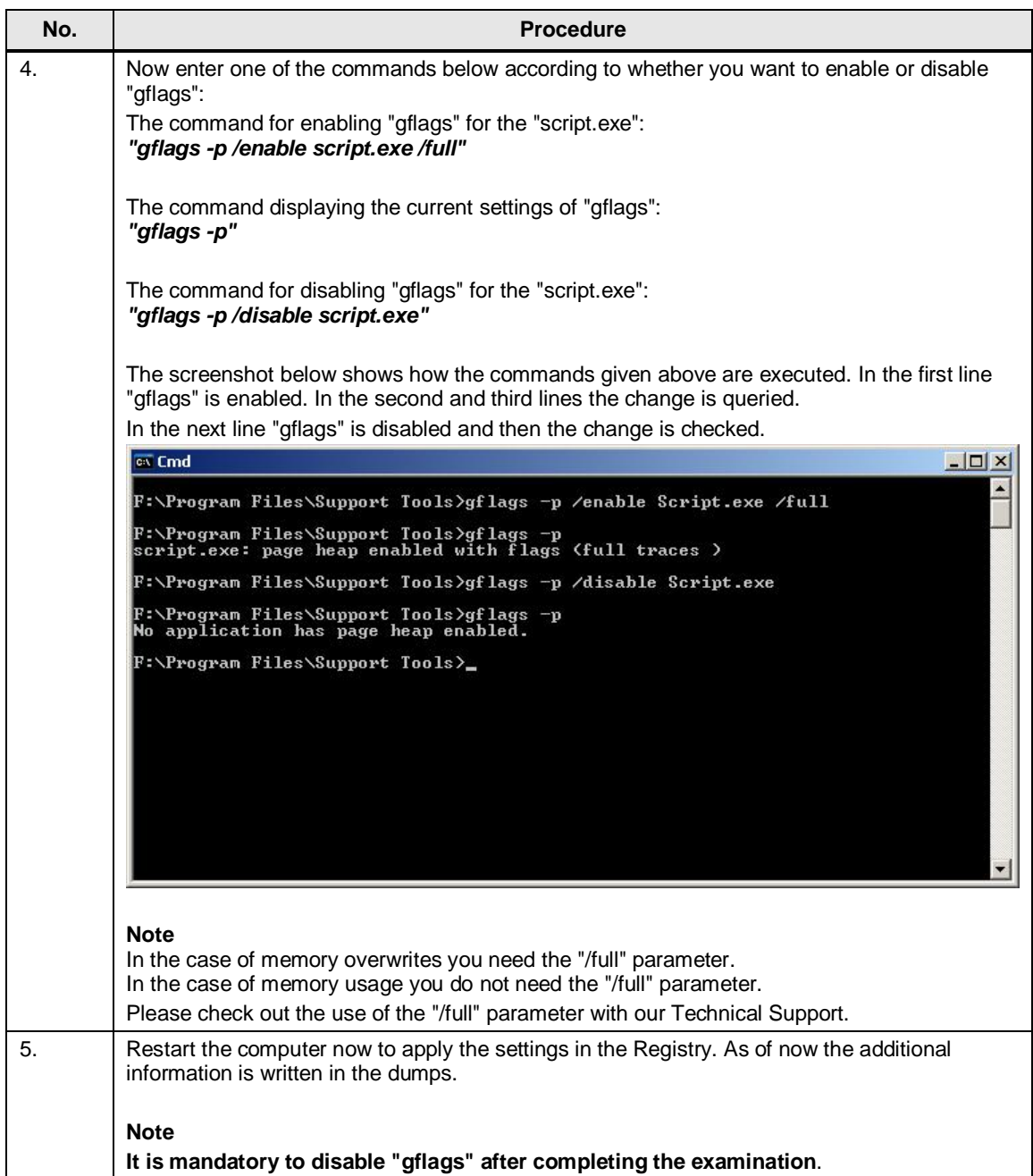